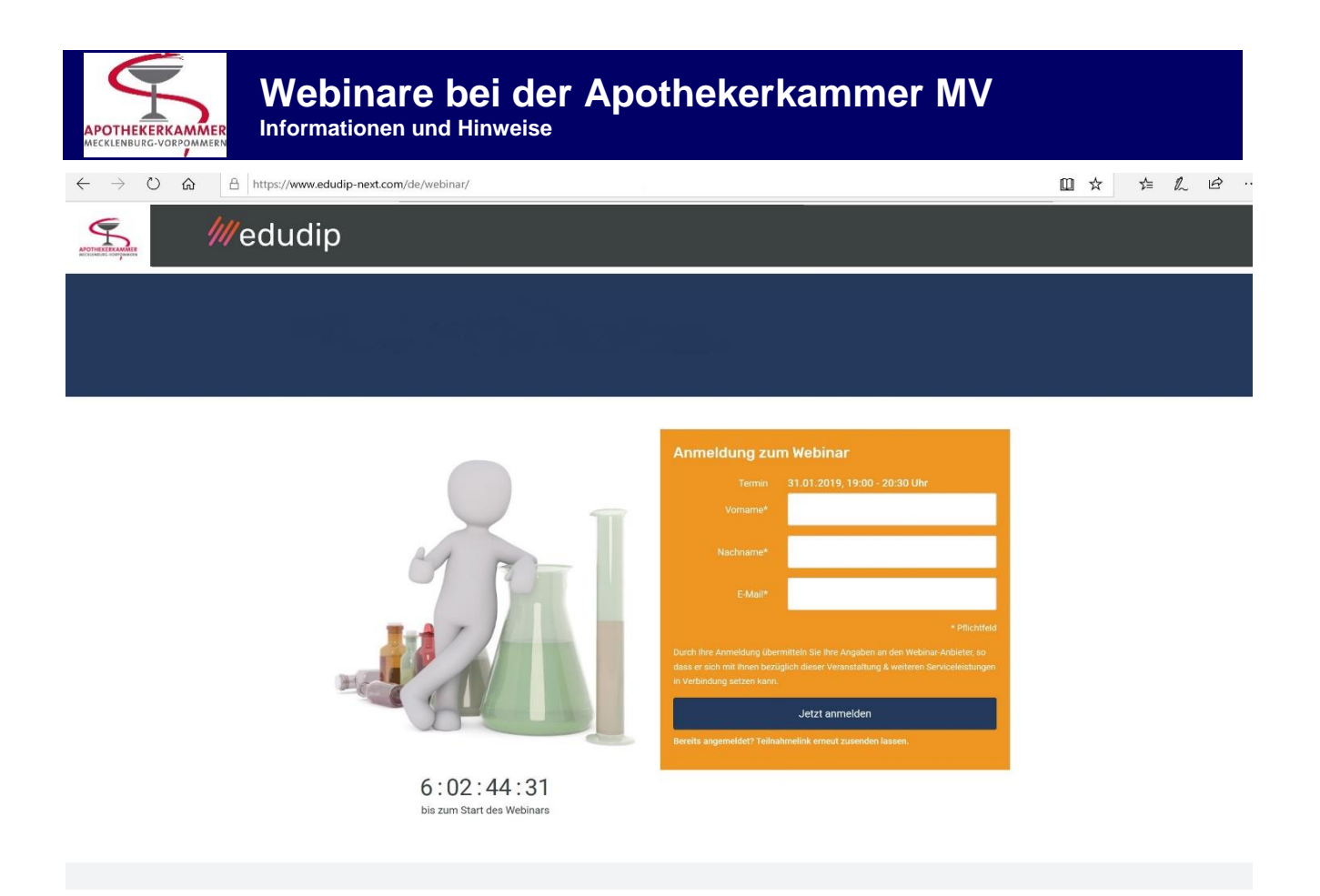

Webinare sind Vorträge oder Seminare, die die Teilnehmer in einem virtuellen Raum live zum geplanten Termin an ihrem Computer über das Internet erleben. Die Apothekerkammer Mecklenburg-Vorpommern nutzt für ihre Webinare die Plattform **Edudip-Next** der Firma Edudip GmbH mit Sitz in Aachen.

# 1. Ankündigung

Wir kündigen unsere Webinare regulär über unseren Newsletter "Informationen zu unseren Fortbildungen" an. Die Termine der Webinare finden Sie in unserem Fortbildungskalender unter<https://akmv.de/fortbildungskalender> .

# 2. Anmeldung

Die Anmeldung zu unseren Webinaren erfolgt **zweistufig** und vollständig Online. **Im ersten Schritt** melden Sie sich über die Internetseite der Apothekerkammer und den dort eingebundenen Fortbildungskalender (unter [https://akmv.de/fortbildungskalender\)](https://akmv.de/fortbildungskalender) zum Webinar an.

Beachten Sie, dass alle weiteren für die Webinar-Teilnahme erforderlichen Informationen, u.a. der Link, mit dem Sie sich auf der Webinar-Plattform zum jeweiligen Webinar anmelden, an die Email-Adresse des verwendeten Accounts gesendet werden. Sollte diese Email-Adresse nicht korrekt sein, ändern Sie diese bitte auf der Benutzerseite unter Benutzerinformationen.

Nach erfolgreicher Anmeldung erhalten Sie eine Bestätigungs-Email und können auf der Benutzerseite das Webinar unter den kommenden Veranstaltungen sehen.

Etwa vier Wochen vor dem Termin (und in loser Folge bis vier Stunden vor Termin) erhalten Sie einmalig einen Link zugesendet, mit dem Sie sich **im zweiten Schritt** auf der jeweils für das einzelne Webinar individuellen Webinarseite anmelden können (und sofern Sie teilnehmen wollen auch müssen).

Wenn Sie auf der Webinarseite angemeldet sind, erhalten Sie per Email einen personalisierten Link, der Sie in den Webinarraum führt.

Damit Sie am Webinar teilnehmen können, müssen Sie sich im zweiten Schritt auf der Webinarseite anmelden. Dies ist nur über den zugesandten Link möglich. Dieser wird **letztmalig vier Stunden vor Termin** versendet. Spätere Anmeldungen über unseren Fortbildungskalender ermöglichen Ihnen die Teilnahme daher nicht mehr!

# 3. System prüfen

Unsere Webinar-Plattform ist webbasiert (WebRTC), der HTML5-Webinarraum ist ohne Installation und ohne weitere Plugins im Browser sofort einsatzbereit (ganz ohne Flash)

WebRTC wird als moderne Technologie noch nicht von allen Browsern und Geräten unterstützt. Das interaktive Webinar-Erlebnis ist Ihnen aktuell mit den **Browsern Mozilla Firefox und Google Chrome sicher**. (Information über technische Voraussetzungen und unterstütze Browser: [https://edudip.zendesk.com/hc/de/articles/360002725654-Technische-](https://edudip.zendesk.com/hc/de/articles/360002725654-Technische-Voraussetzungen)[Voraussetzungen](https://edudip.zendesk.com/hc/de/articles/360002725654-Technische-Voraussetzungen) )

Nutzer, deren Browser oder Gerät den neuen Webinar-Raum nicht abbilden können werden automatisch zum Webcast des Webinars weitergeleitet (z.B. IE 11, Microsoft Edge, Opera, einige Browser auf iOS-Geräten). Der Webcast zeigt das Webinar als Live-Video, Sie starten dieses, nach offiziellem Beginn des Webinars, manuell über den Playbutton.

Im Webcast fehlen allerdings die interaktiven Webinar-Elemente.

Grundlegend benötigen Sie zur Webinar-Teilnahme lediglich einen Computer, einen geeigneten Browser, eine Internetverbindung (mindestens 3000er DSL-Leitung empfohlen), sowie Lautsprecher.

Bevor Sie den Webinar-Raum betreten wird Ihr System getestet und Sie erhalten einen Bericht über die Eignung Ihres Systems.

# 4. Teilnahme

Spätestens 5 – 10 Minuten vor Beginn des Webinars sollten Sie dem personalisierten Link (siehe oben) zum virtuellen Webinar-Raum folgen.

Vor dem Beginn des Online-Seminars befinden Sie sich in der Lobby. Hier können Sie über den Chat Kontakt zu den Moderatoren aufnehmen (Zusätzlich könnten Sie hier vorab Ihre Kamera und Ihr Mikrofon testen – was für Teilnehmer in der Regel nicht erforderlich ist).

Startet der Online-Trainer das Webinar, gelangen alle Teilnehmer automatisch in den virtuellen Seminarraum.

# 5. Teilnahmebestätigung, - bescheinigung und Punkte

Nach dem Webinar erhalten Sie eine Bestätigung über die Teilnahme. Darin wird Ihnen der Weg zur Online-Bewertung des Webinars gewiesen.

Sofern Sie während 70% der Webinar-Dauer anwesend waren (gem. Log-Protokoll der Plattform), erhalten Sie innerhalb der folgenden drei Werktage die Teilnahmebescheinigung über Teilnahme und zugehörige Punkte per Email.

**Apothekerkammer MV, Wismarsche Str. 304, 19055 Schwerin, Tel.: 0385 592540, Fax: 0385 5925412, Mail[: webinar@akmv.de](mailto:webinar@akmv.de)**